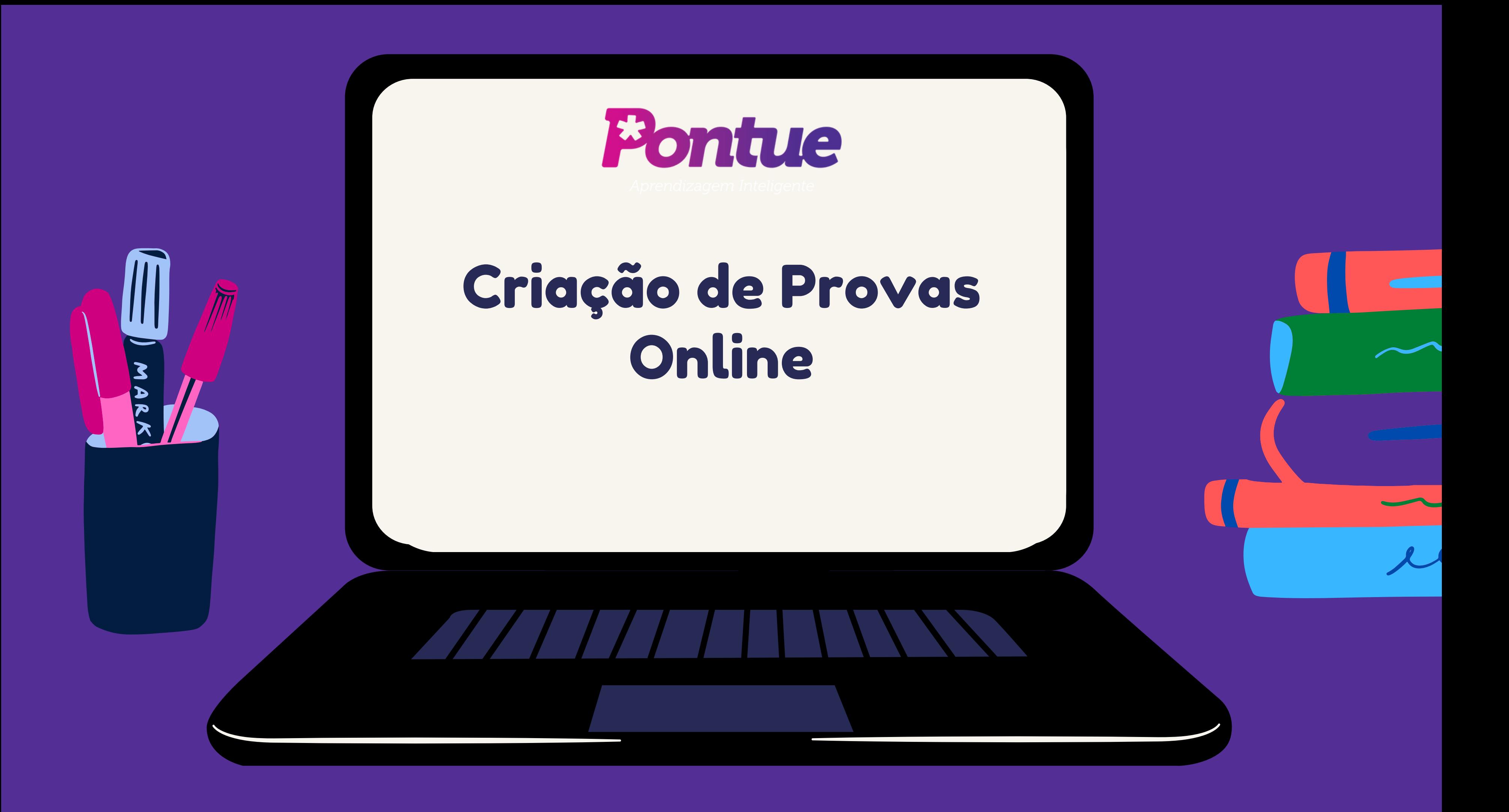

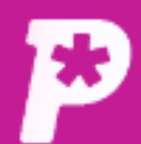

 $\boxdot$ **Mural** 

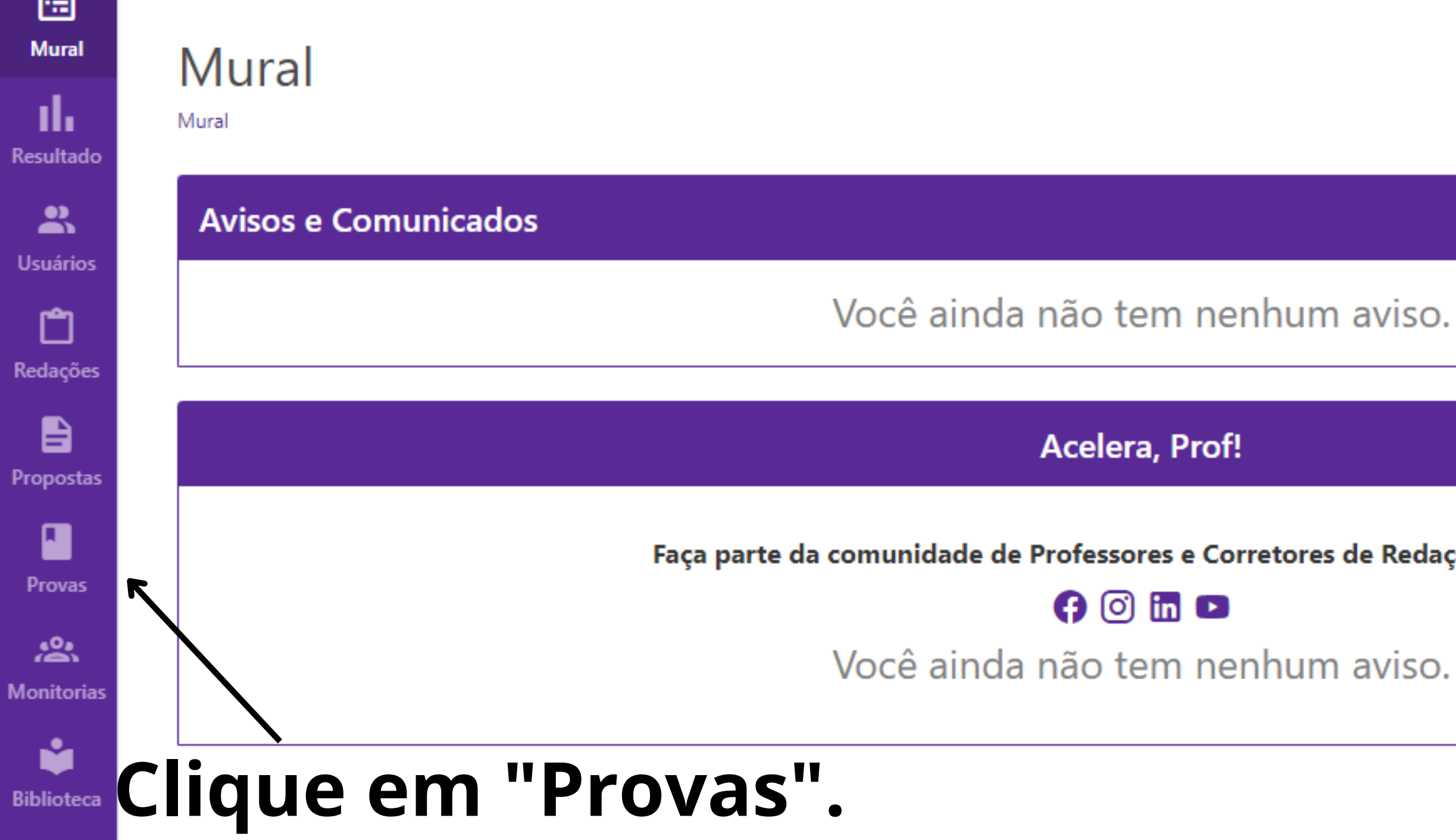

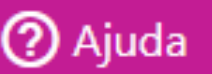

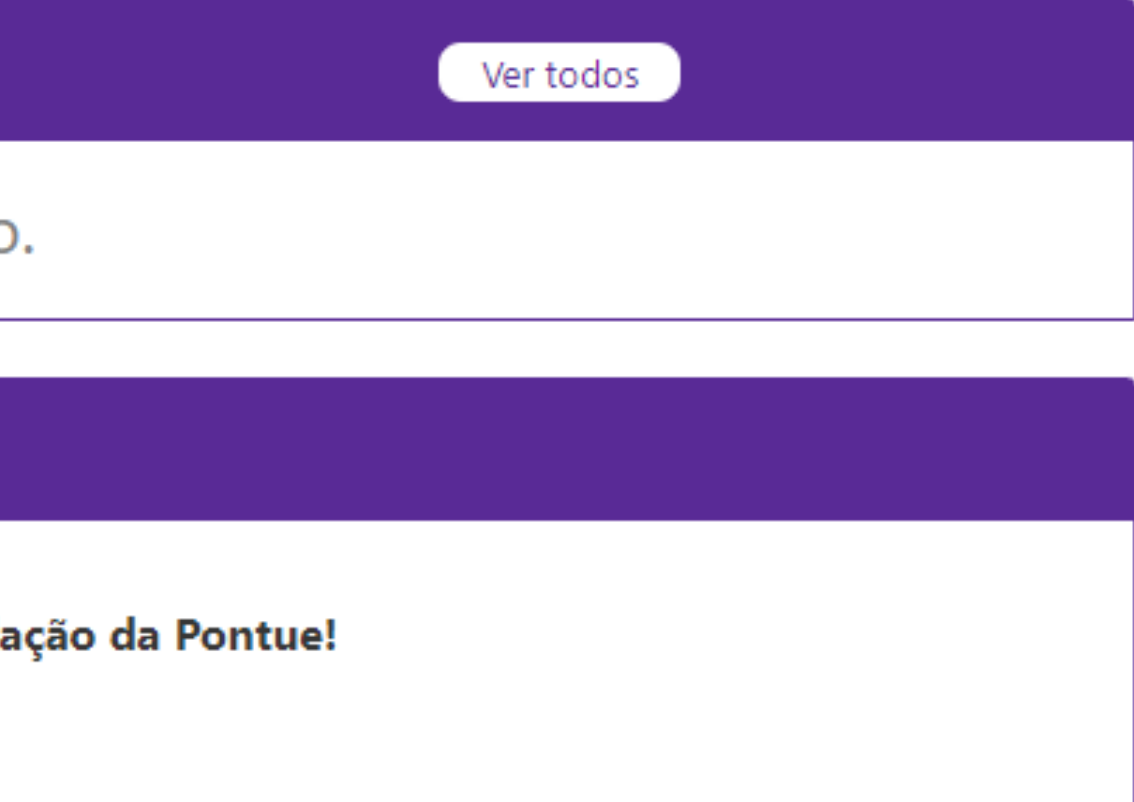

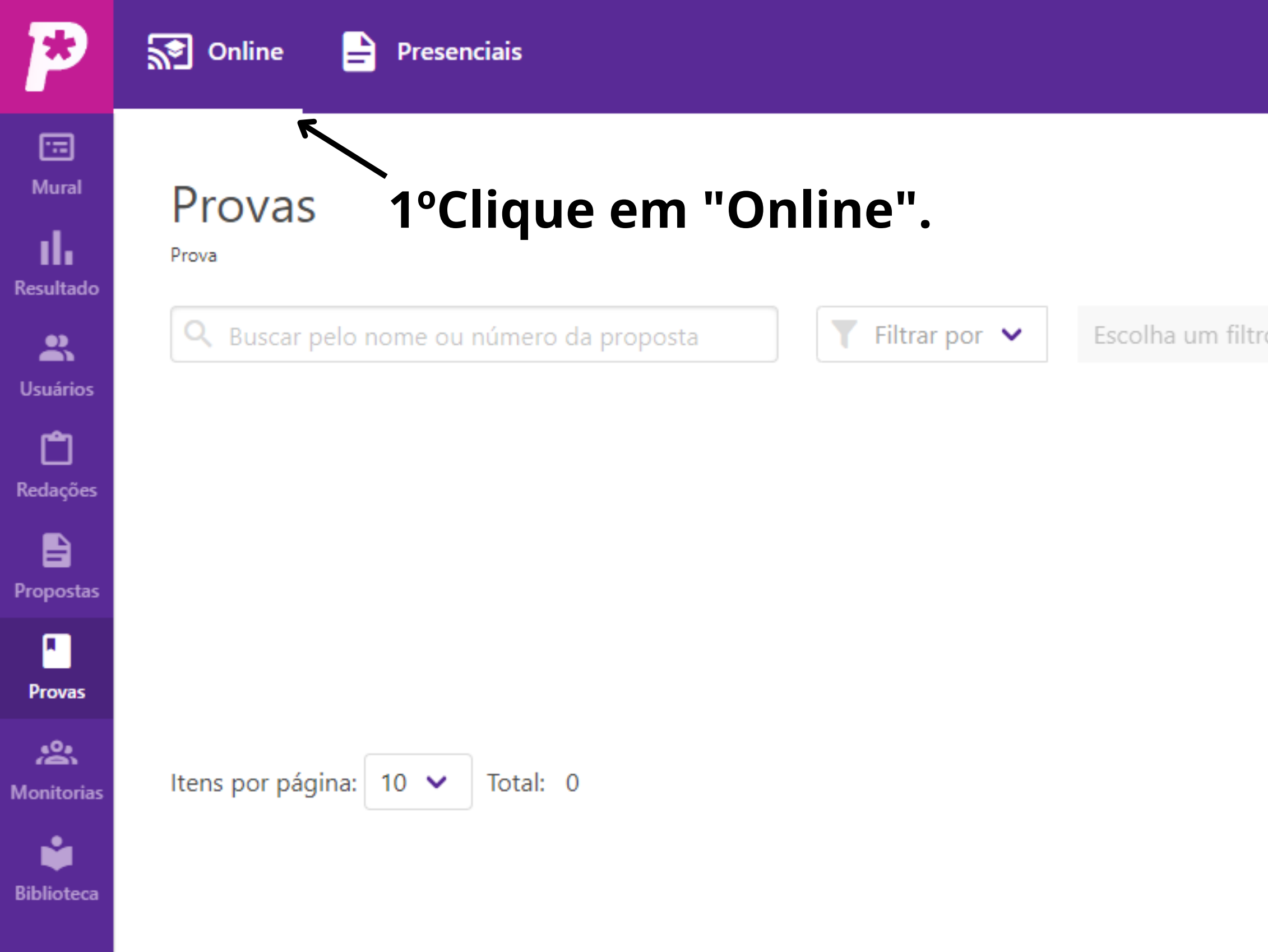

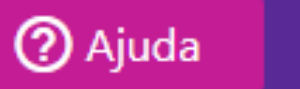

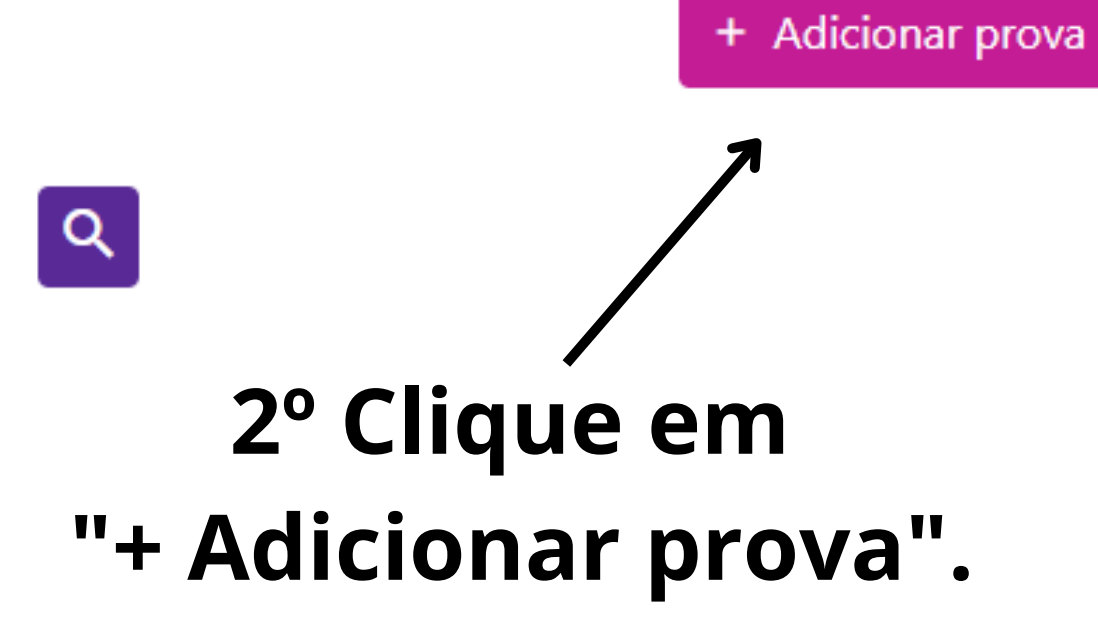

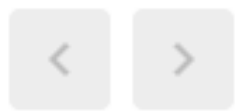

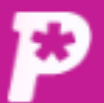

圖

Mural

ıl.

꼮

ఇ

B

П

恐

Ŷ

#### Prova

Prova

Resultado Passo 1: Insira o nome da prova O samba como grito de resistência contra a marginalização das periferias Usuários Passo 2: Insira o recorte temático 2 Redaçõe O samba como grito de resistência contra a marginalização das periferias Passo 3: Selecione o formato da prova Propostas Presencial O Online **Confirme se o formato é "Online" .** Liberar por: **Provas Escolha a forma de liberação.**  $\odot$  Turma  $\odot$  Disciplina Monitoria **Turmas** Remover todas Selecionar todas SaaS Teste Turma 1 8 SaaS Teste Turma 2 8 SaaS Teste Turma 3 8 SaaS Teste Turma 4 8 SaaS Teste Turma 5 8 SaaS Teste Turma 6 8 **Biblioteca** Selecione as Turmas **Selecione as datas e horários** Passo 4: Selecione a data da prova **de liberação e remoção da prova.** Liberar em: Remover em: □ 01/08/2022 □ 04/08/2022 07 : 50 **Selecione a grade e o arquivo da prova.** Passo 5: Selecione a Grade de Correção **UNICAMP** Passo 6: Selecione o arquivo da prova  $\hat{I}$  Clique aqui para enviar 505-Texto do artigo-1652-1-10-20181010.pdf

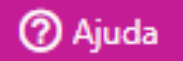

LG.

## **Preencha, nestes dois campos, o nome da prova.**

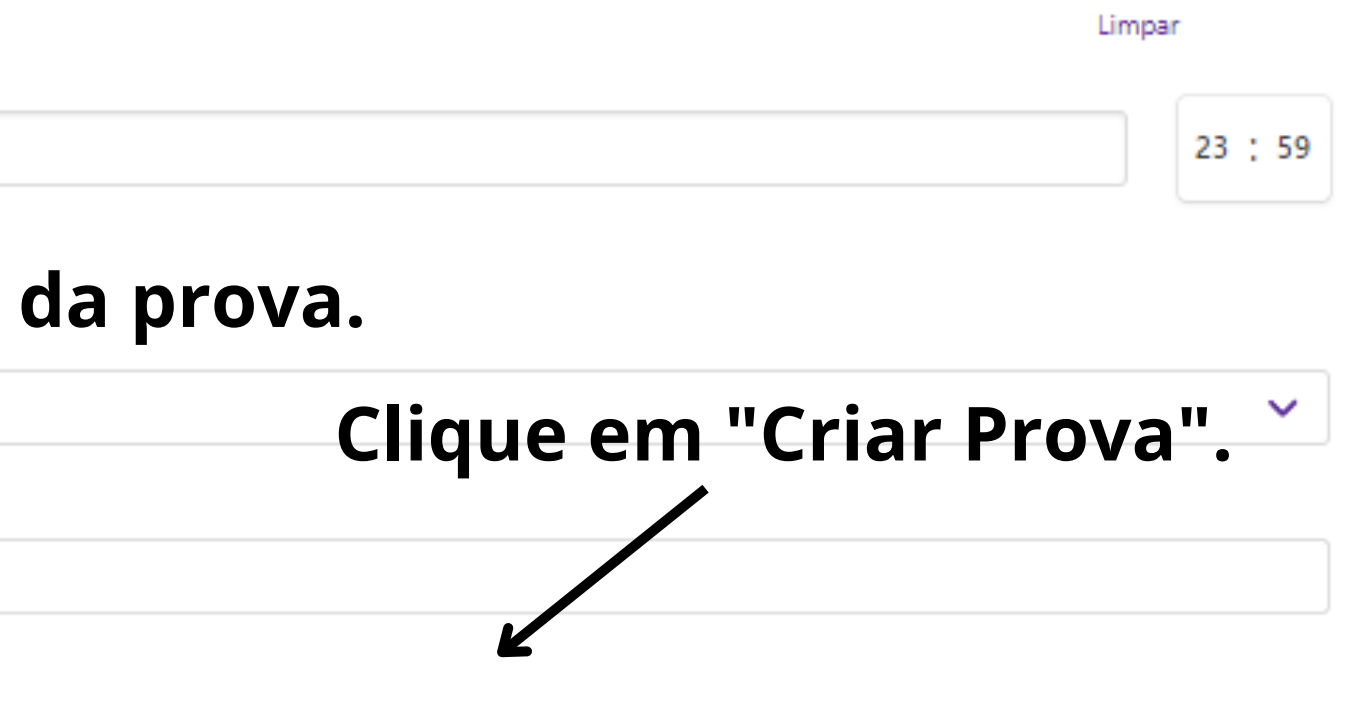

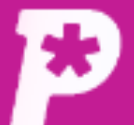

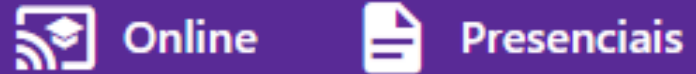

## Prova online criada.

国 Mural

## Provas

Prova

īl. Resultado

 $\frac{10}{20}$ 

Usuários

ப

Redações

 $\blacksquare$ 

Propostas

n

**Provas** 

惢

**Monitorias** 

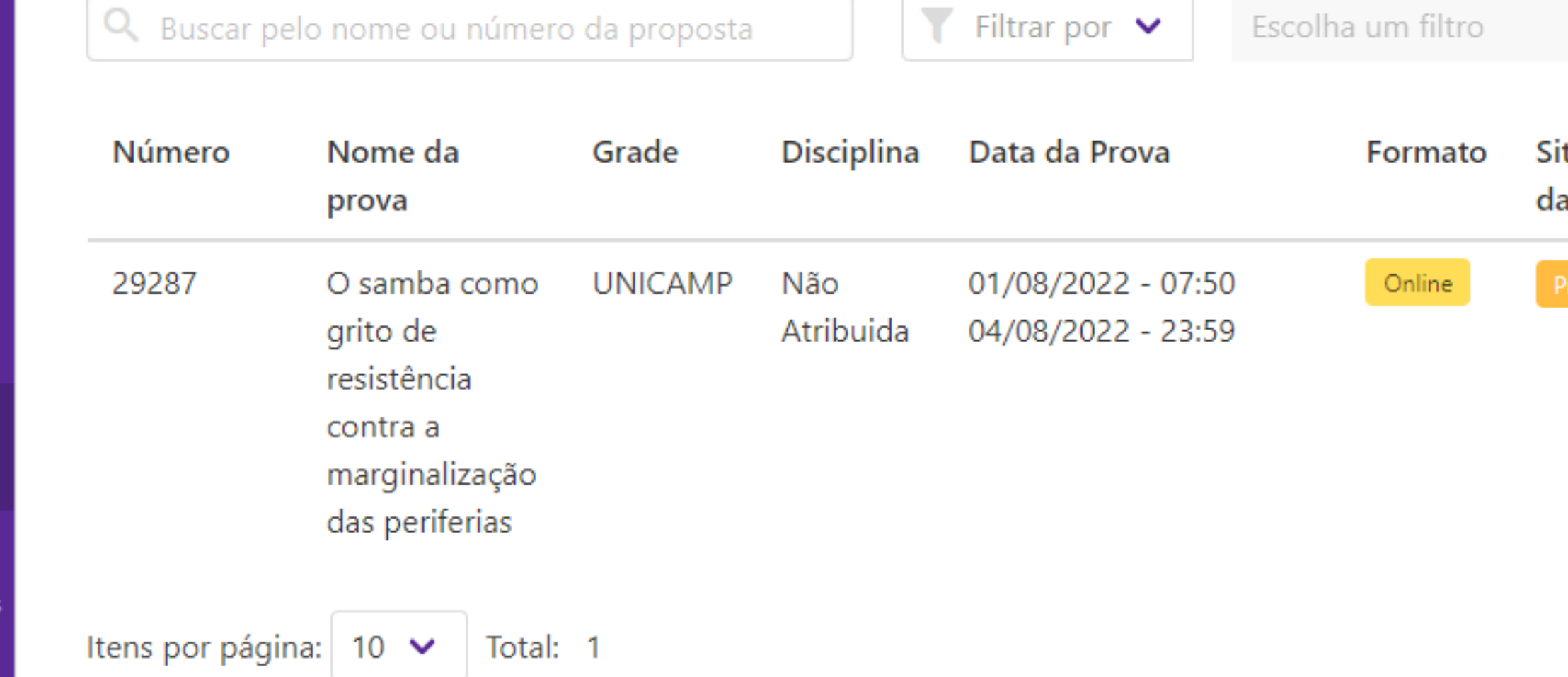

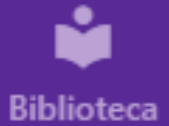

г ייכייו י

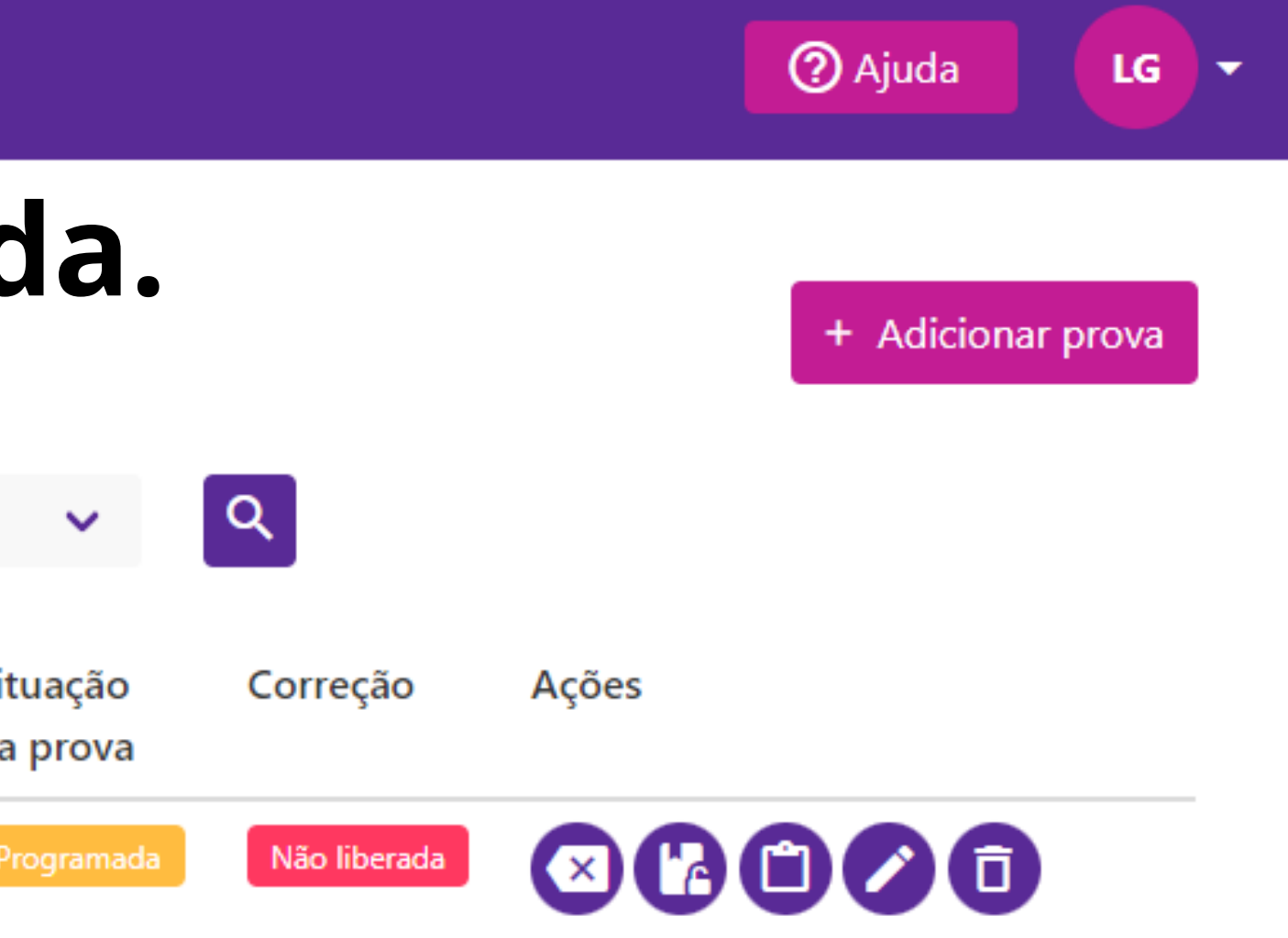

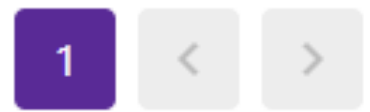

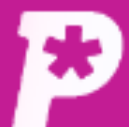

国

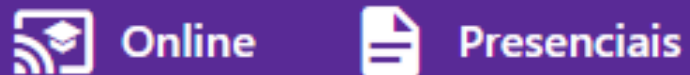

**Mural** 

ıl. Resultado

 $\mathbf{a}$ **Usuários** 

ᠿ

Redações

B Propostas

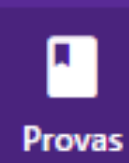

惢 **Monitorias** 

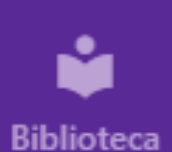

Provas Prova

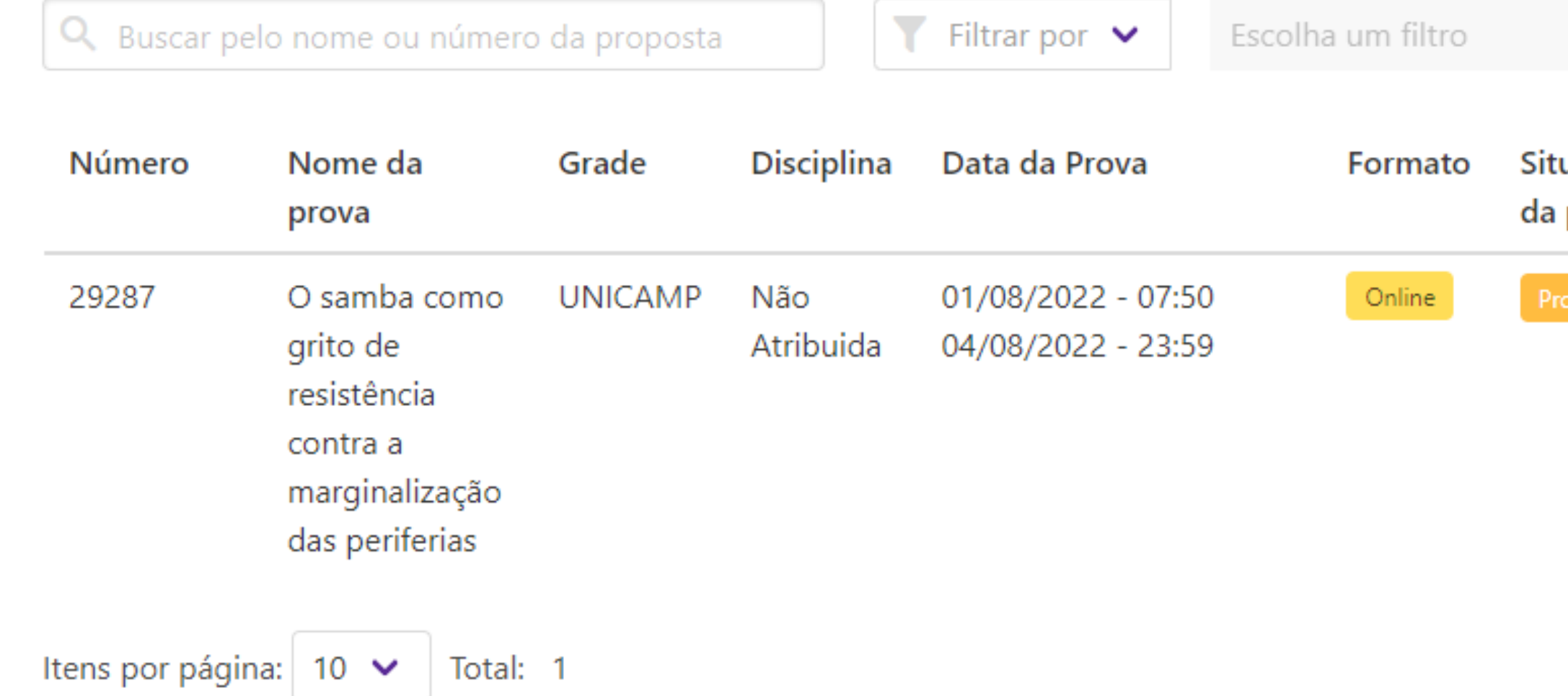

LG

∣▼

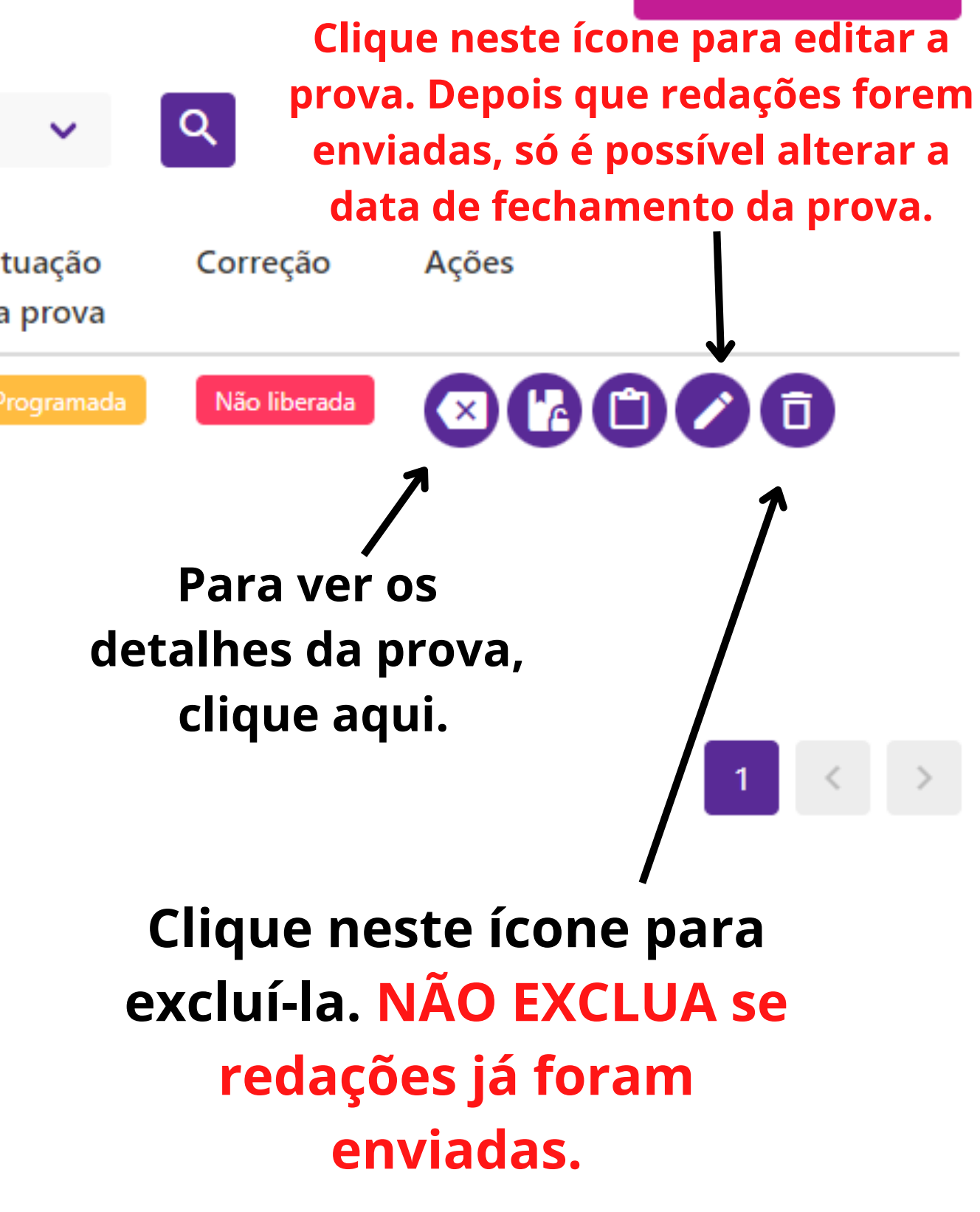

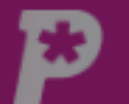

 $\Box$ 

пJ,

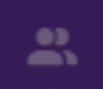

 $\Box$ 

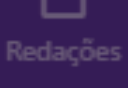

 $\blacksquare$ 

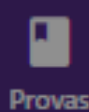

 $\hat{\mathcal{L}}^{0}$ 

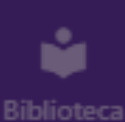

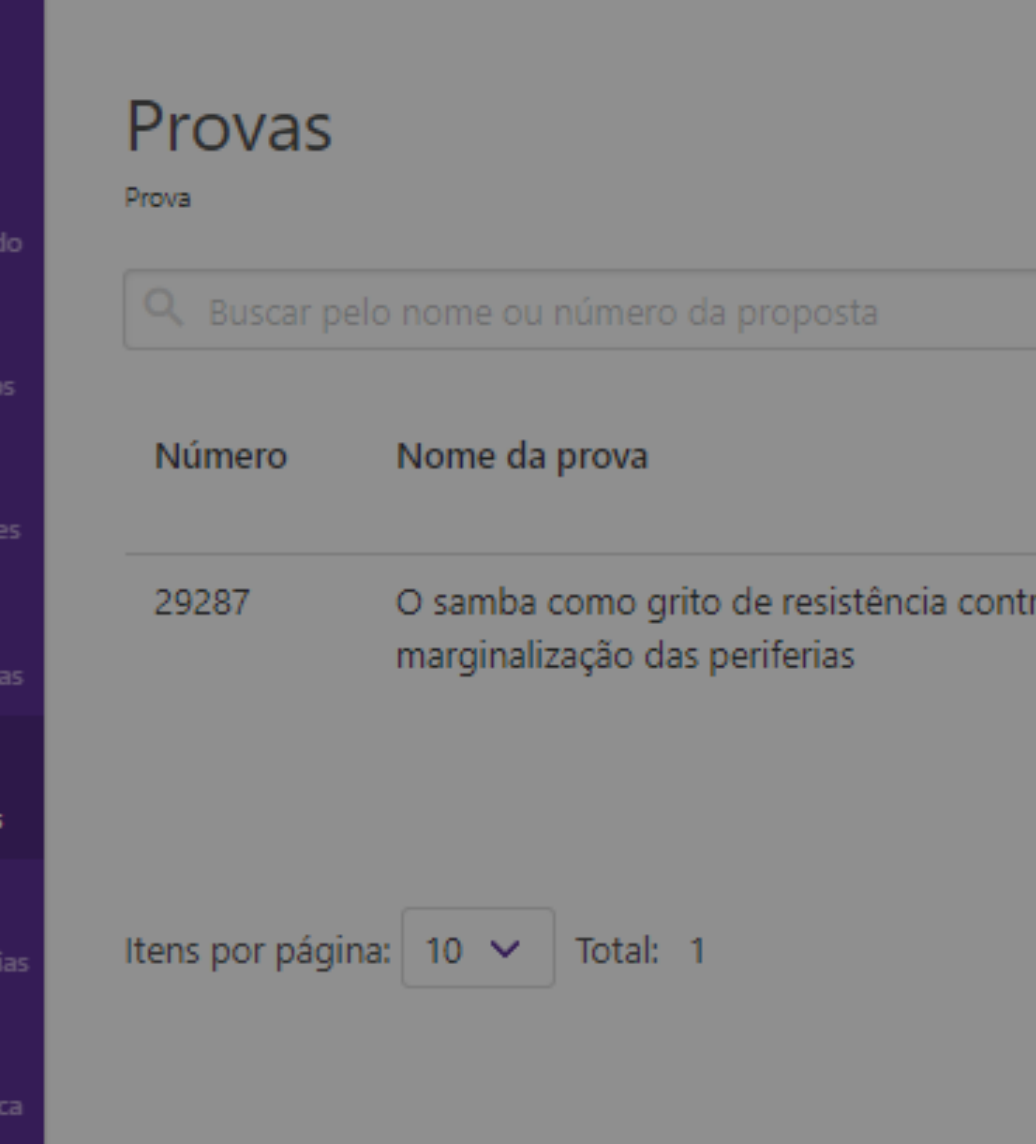

### Prova

#### Nome:

O samba como grito de resistência contra a marginalização das periferias

#### Número:

29287

Formato:

Online

Situação da prova:

Programada

Correção:

Não liberada

#### Disciplina:

Não Atribuida

#### **Turmas**

SaaS Teste Turma 3 SaaS Teste Turma 1

#### Grade:

UNICAMP

#### Material

O samba como grito de resistência contra a marginalização das periferias

#### Corretores

Professores da Escola

# **Detalhes da**

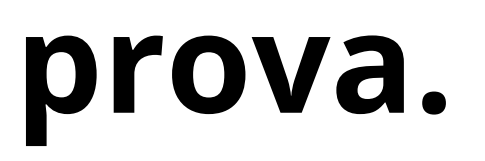

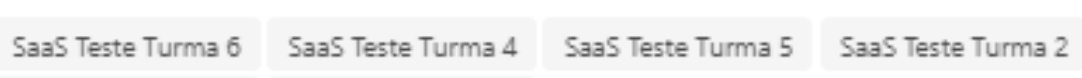

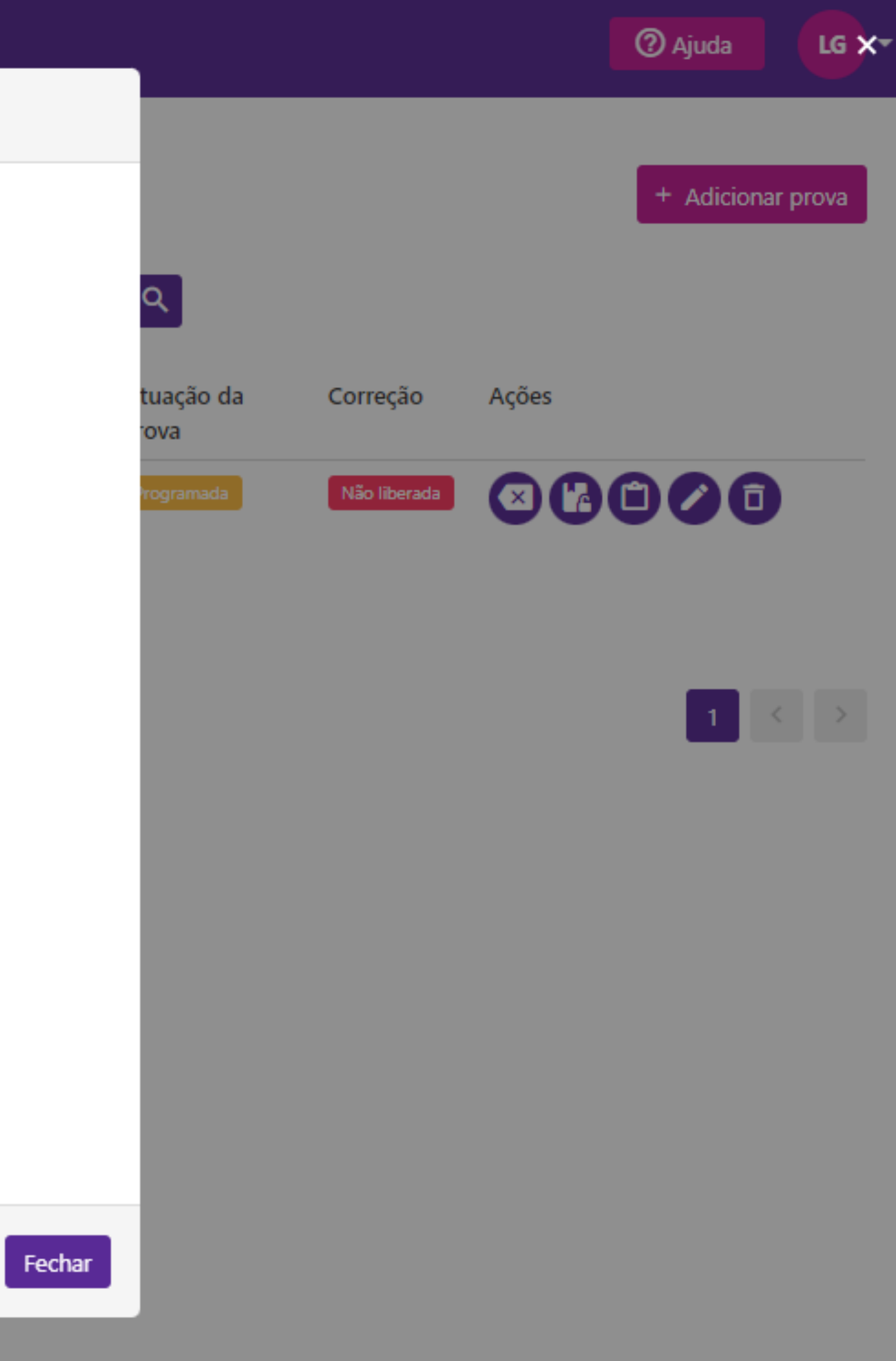

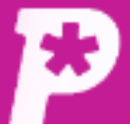

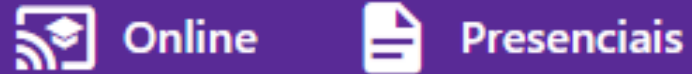

国 Mural

ıl. Resultado

 $\mathbf{a}$ **Usuários** 

பி Redações

自 Propostas

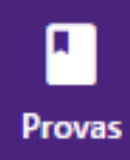

惢 **Monitorias** 

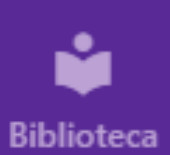

Provas

Prova

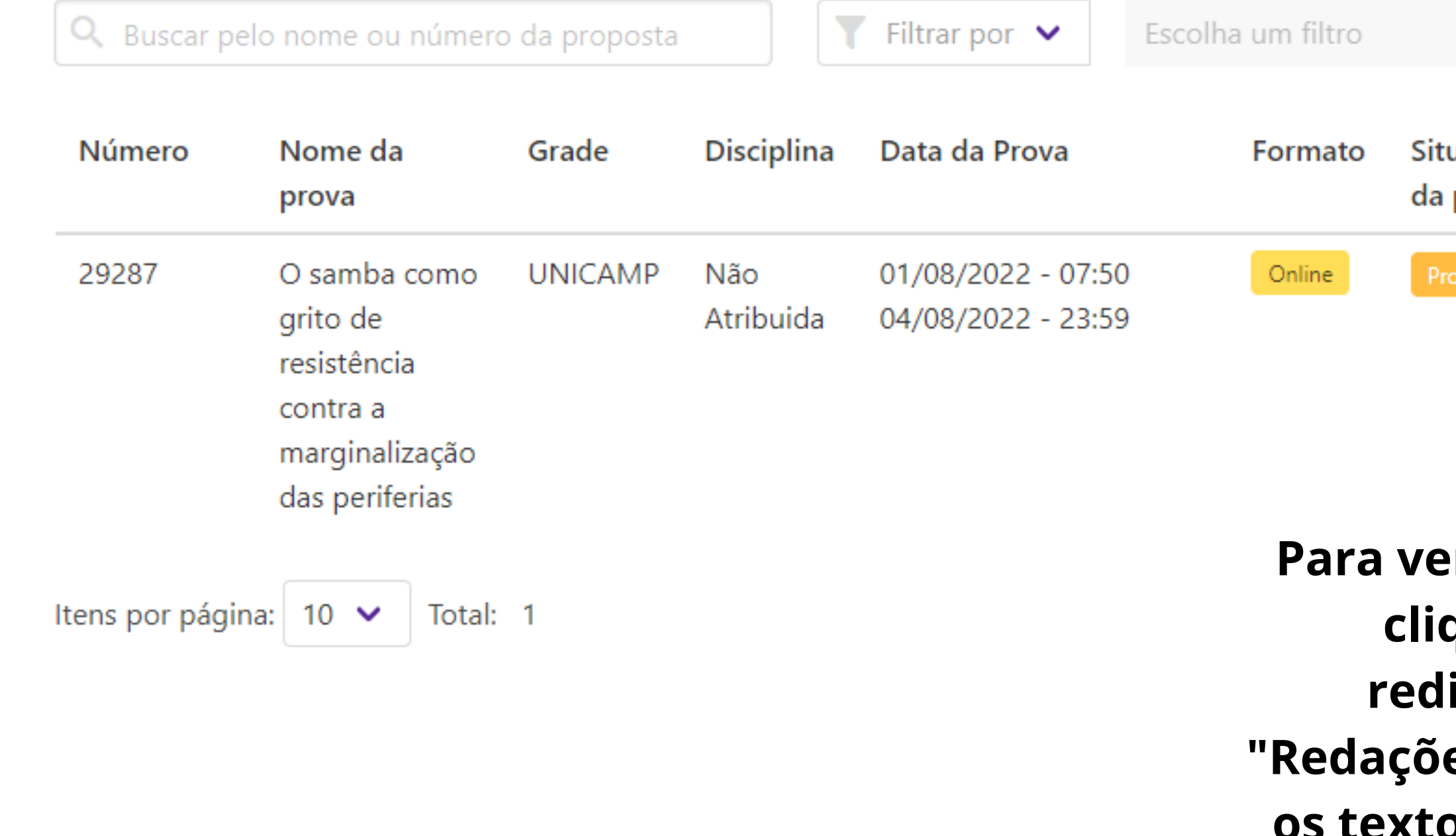

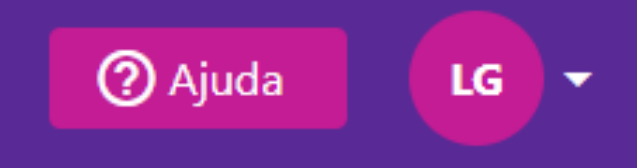

+ Adicionar prova

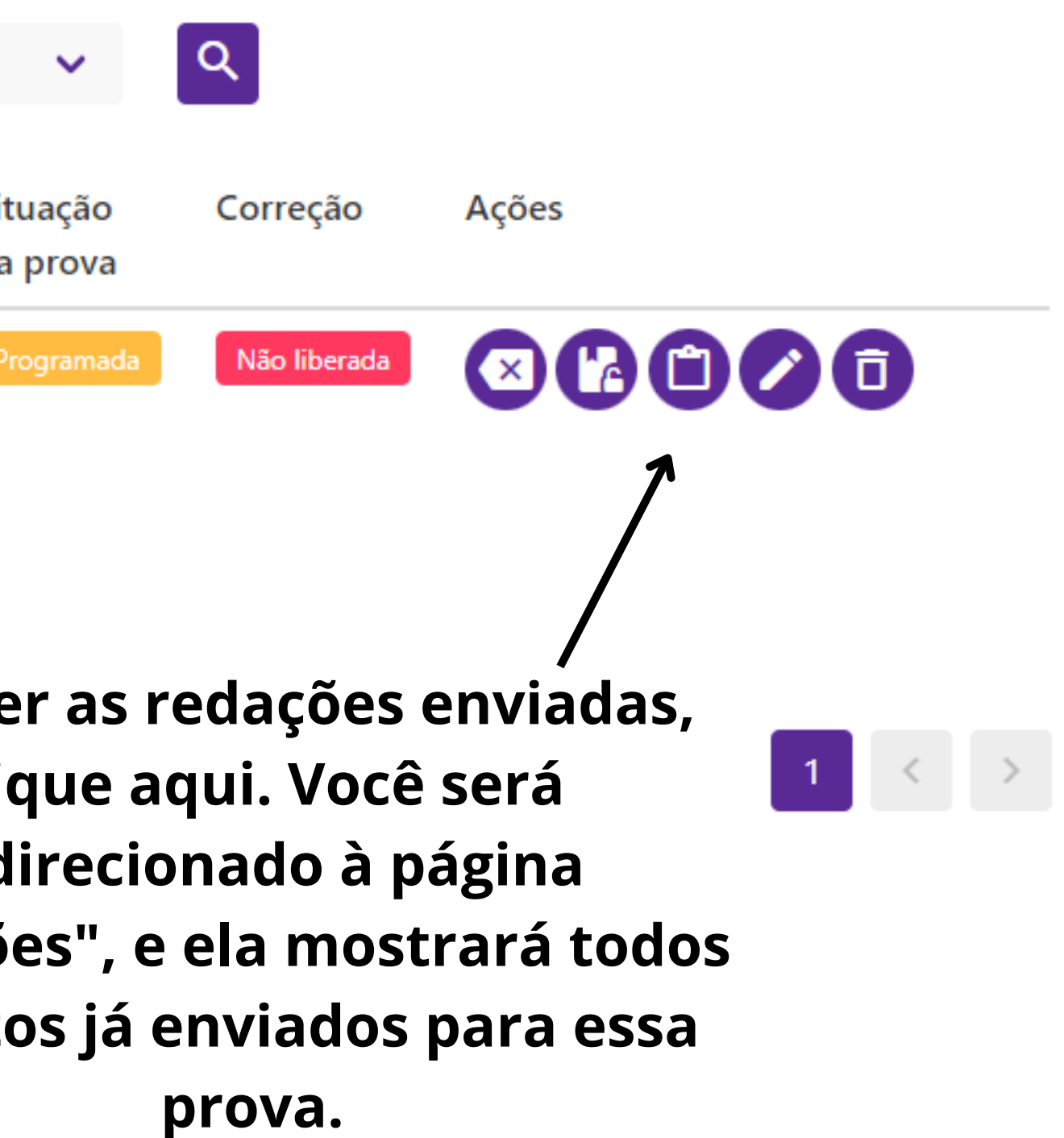

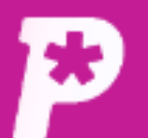

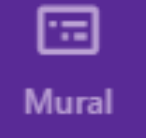

īĥ Resultado

 $\mathbf{a}$ **Usuários** 

ப Redações

B Propostas

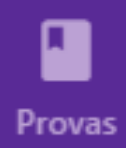

念. **Monitorias** 

Itens por página: 50

 $\checkmark$ 

Total: 1

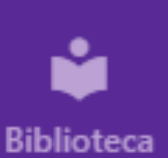

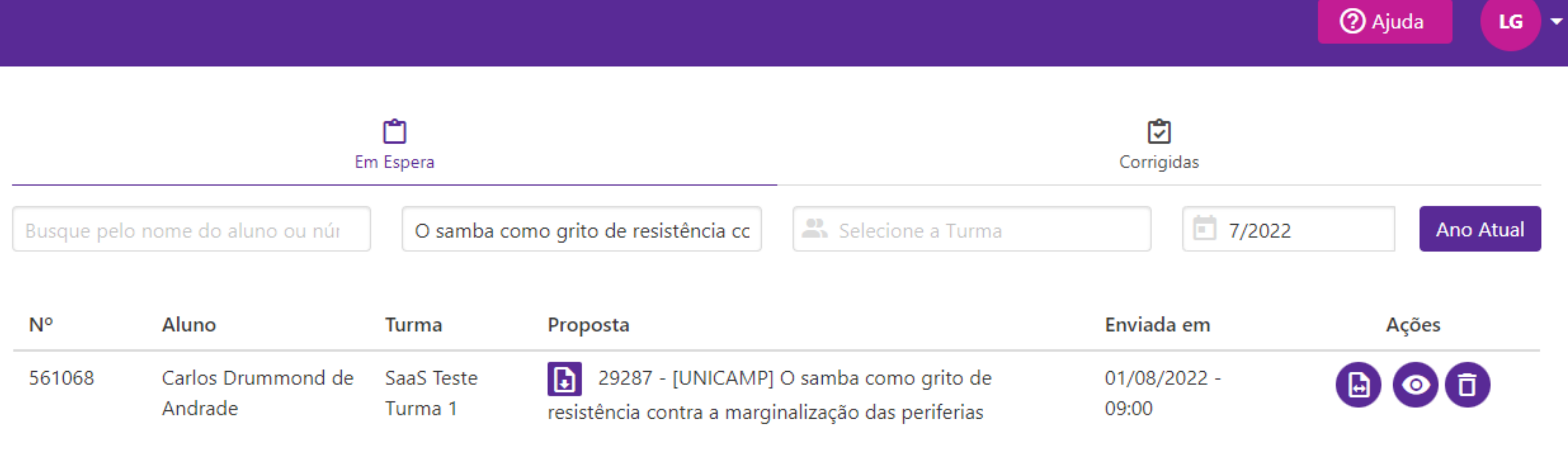

**Textos enviados para a prova criada.**

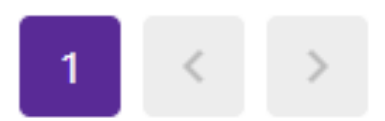

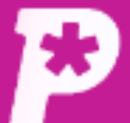

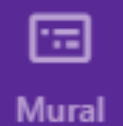

ıl.

Resultado

 $\mathbf{a}$ 

**Usuários** 

的

Redações

自

Propostas

П

**Provas** 

惢

**Monitorias** 

## Provas

Prova

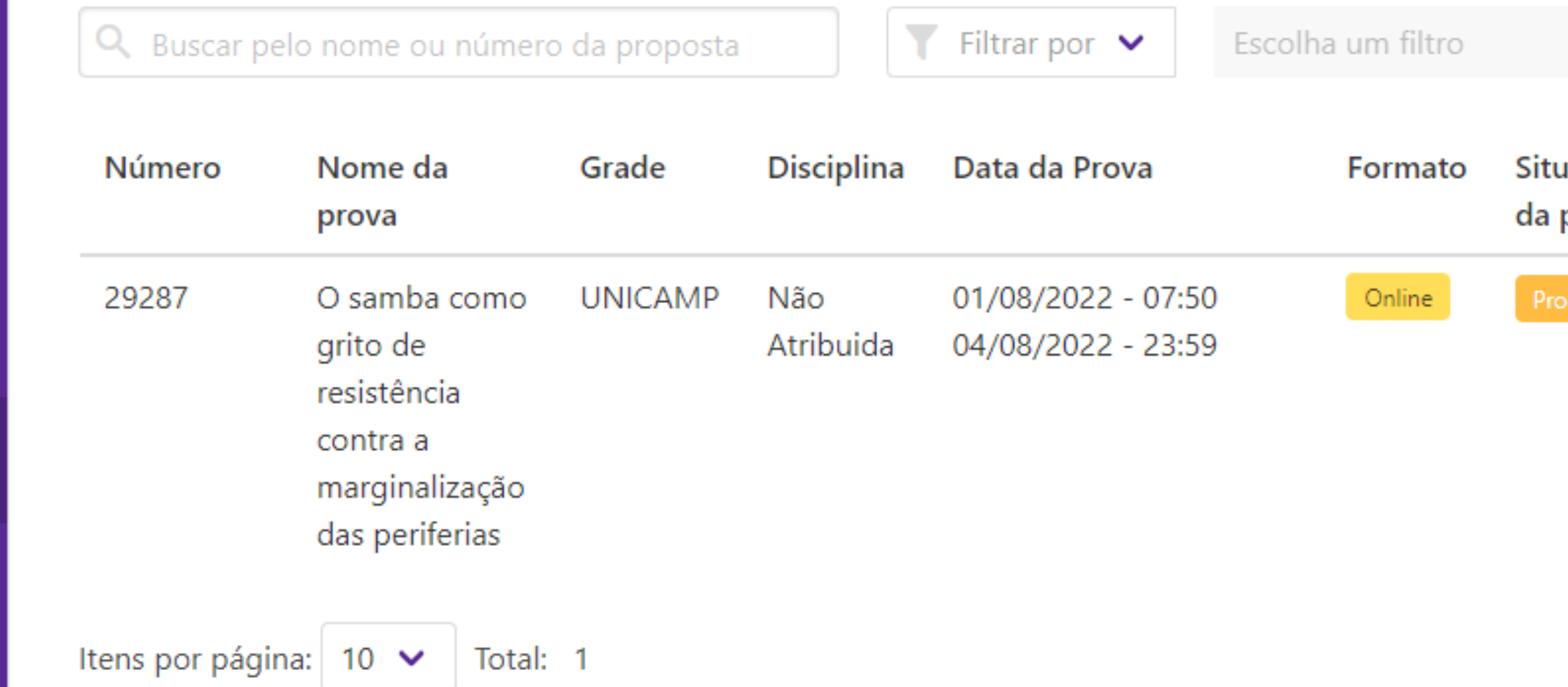

ů **Biblioteca** 

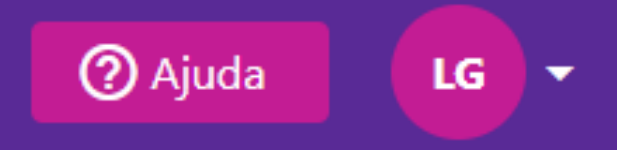

+ Adicionar prova

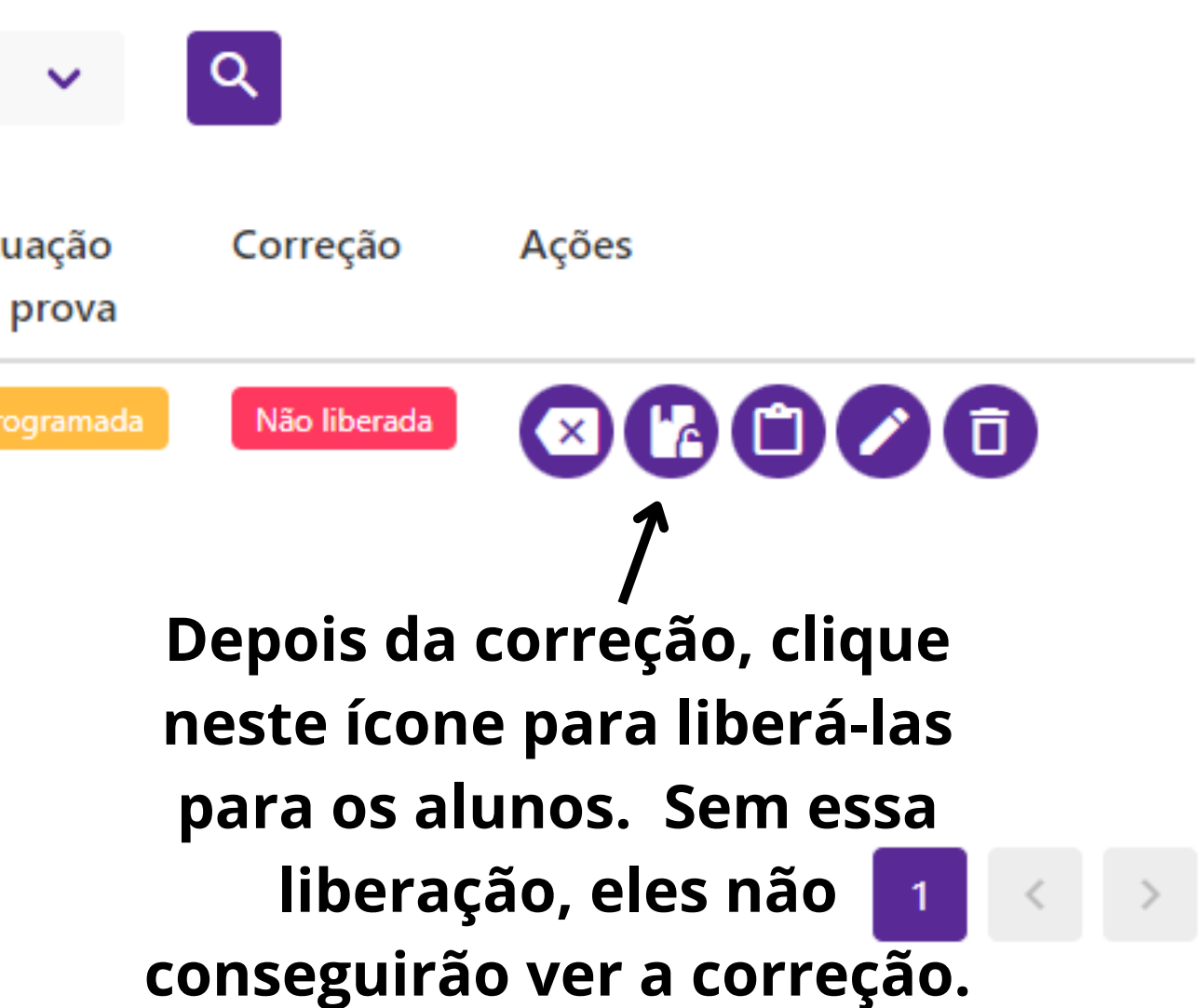

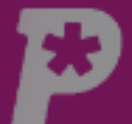

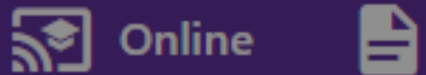

Provas

Prova

Presenciais

国

Mural

ılı Resultado

 $\frac{1}{2}$ 

Usuário

Redaçõ

自

Ø

Provas

 $\frac{10}{100}$ 

Monitori

Propost

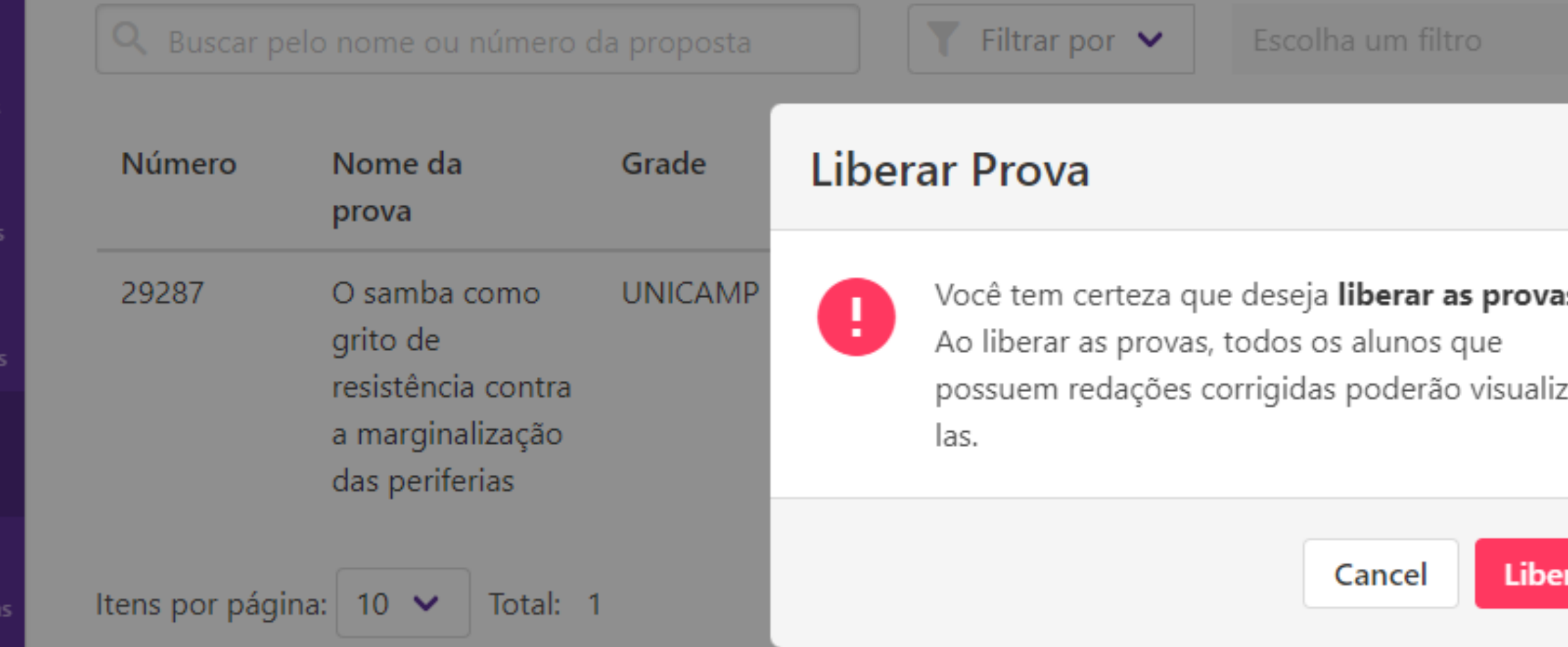

ŵ **Biblioteca** 

**Ao clicar no botão, você deve confirmar que deseja liberar a correção para todos os alunos.**

**Se a correção foi liberada, mas ainda existem redações pendentes, assim que forem corrigidas, elas já estarão disponíveis aos alunos.**

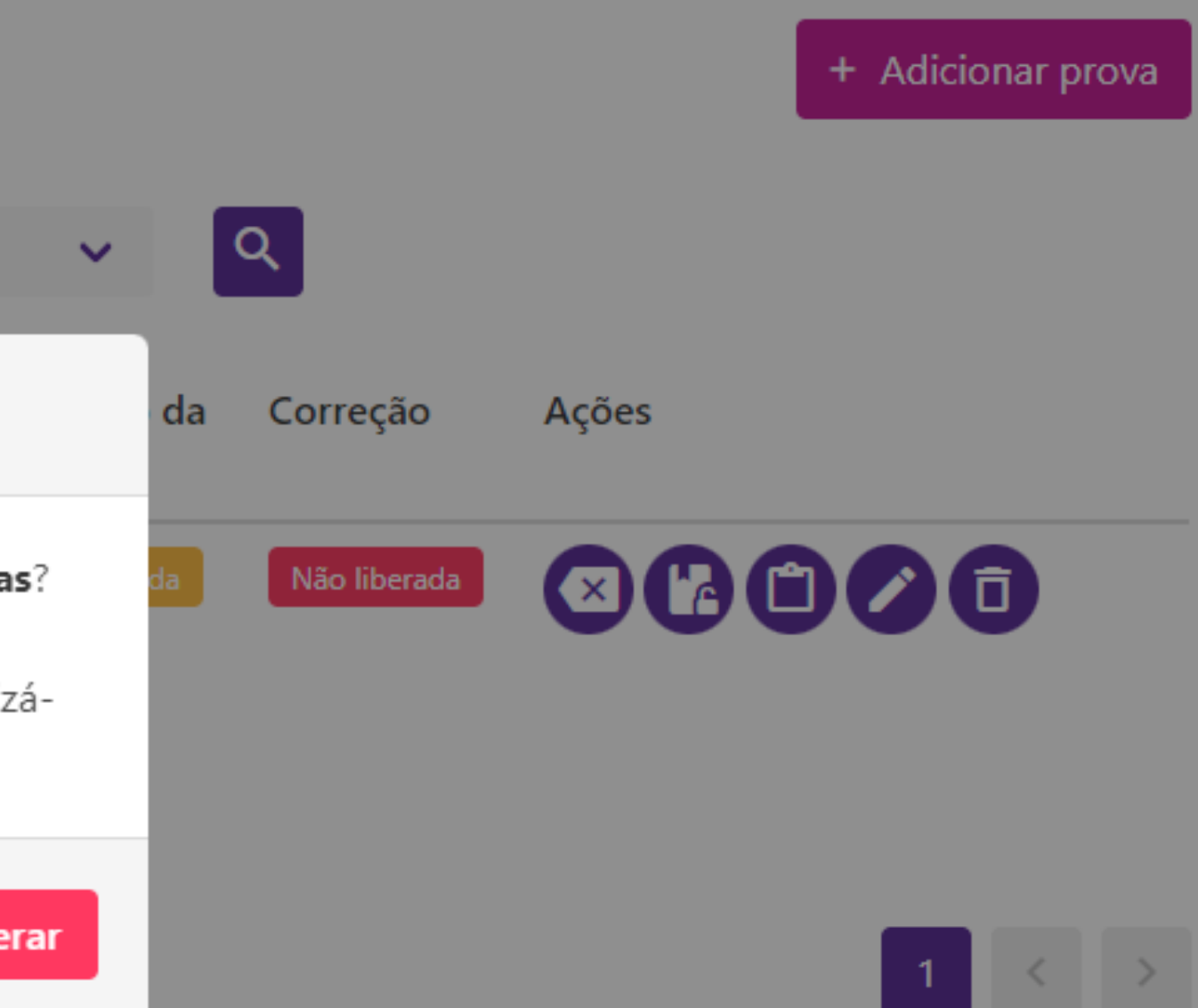

2 Ajuda

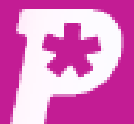

 $\Box$ Mural

īĥ.

Resultado

 $\sum_{i=1}^{10}$ 

Usuários

பி

Redações

 $\blacksquare$ 

Propostas

 $\blacksquare$ 

Provas

念.

Monitorias

## Provas

**SED** Online

Prova

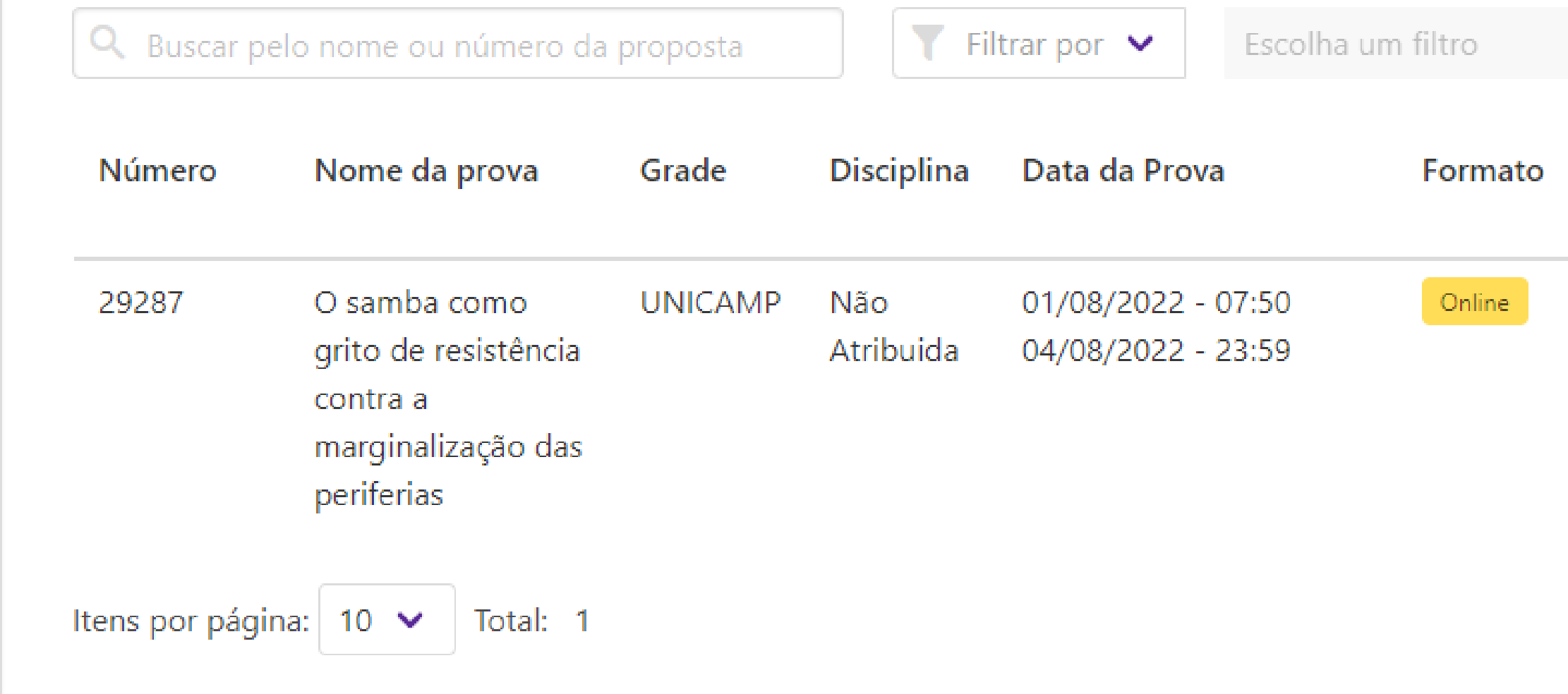

ů **Biblioteca** 

## Correção liberada para os alunos.

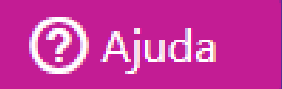

+ Adicionar prova

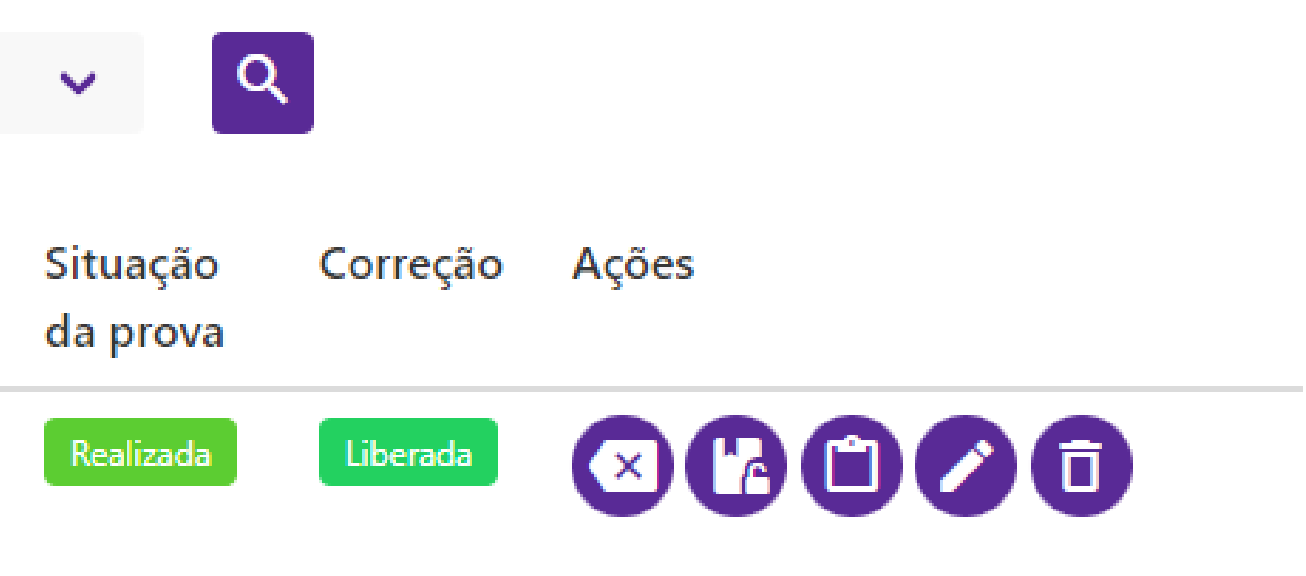

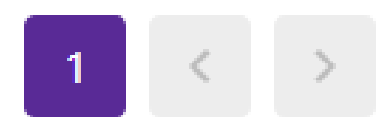